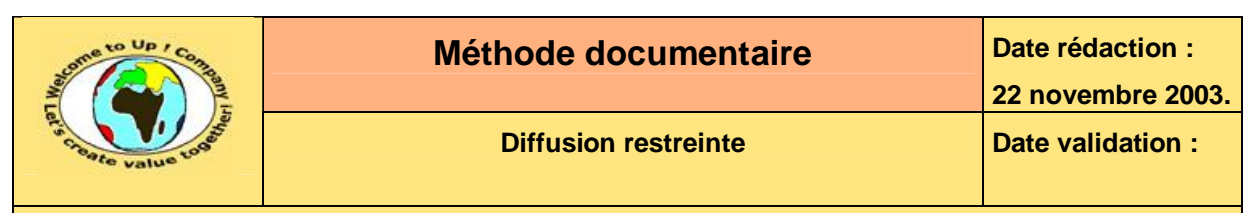

#### **Suivi des versions-révisions et des validations du document.**

Ce document annule et remplace tout document diffusé de version-révision antérieure.

Dès réception de ce document, les destinataires ont pour obligation de détruire les versions-révisions antérieures, toutes les copies, et de les remplacer par cette version.

Si les versions-révisions antérieures sont conservées pour mémoire, les destinataires doivent s'assurer qu'elles ne peuvent être confondues avec cette présente version dans leur usage courant.

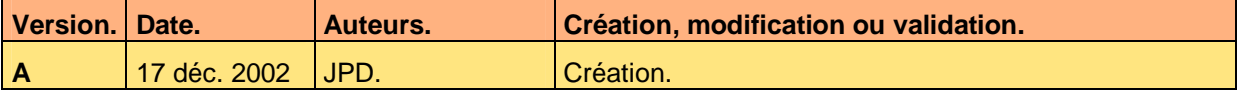

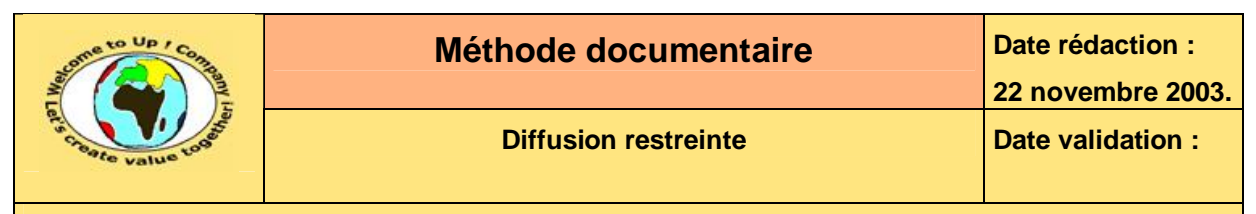

#### **Tables**  $\blacktriangleleft$

#### Table des matières  $1.1$

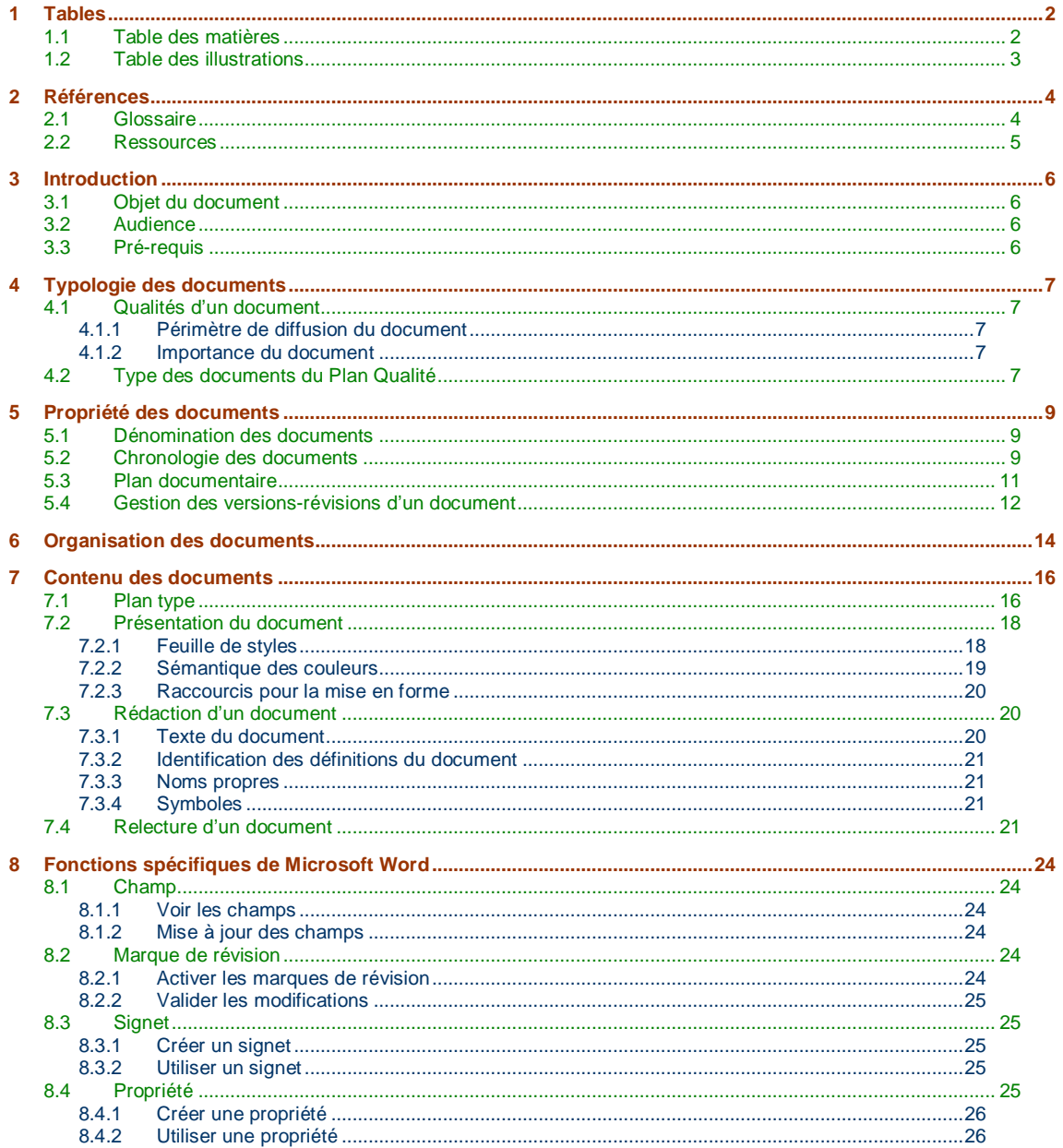

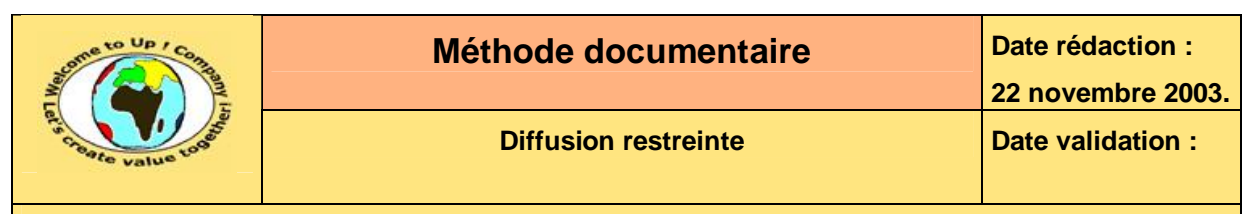

# **1.2 Table des illustrations**

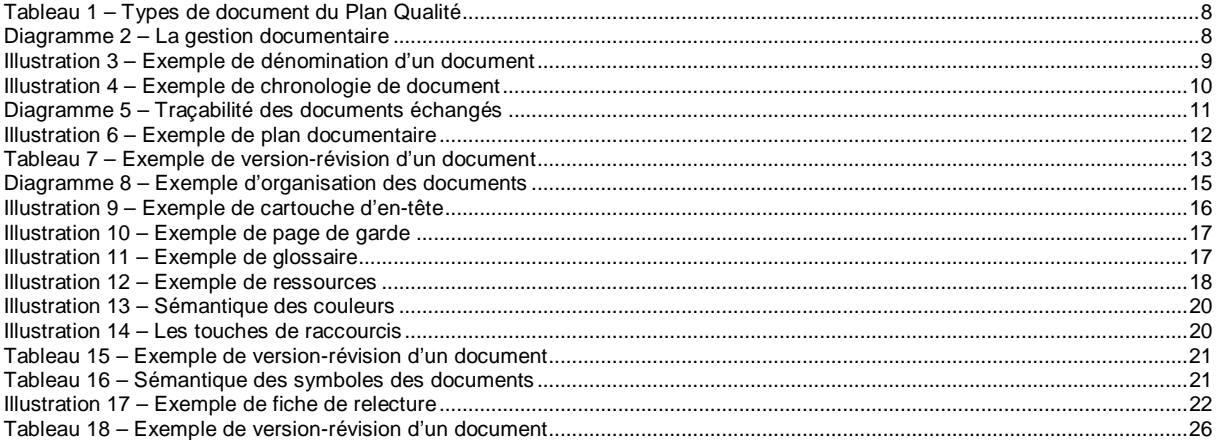

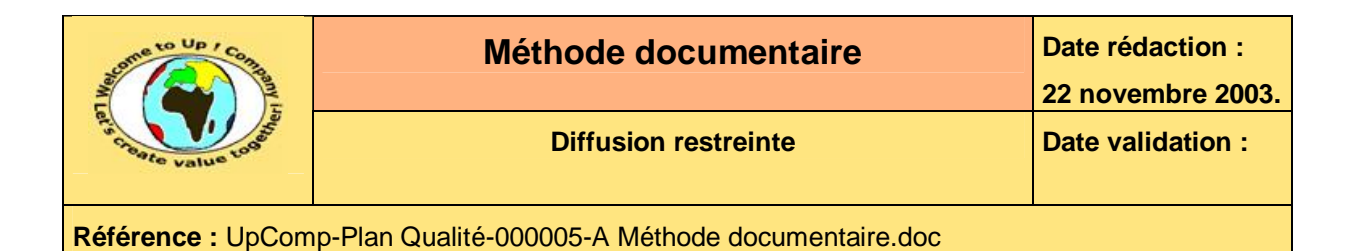

# **2 Références**

## **2.1 Glossaire**

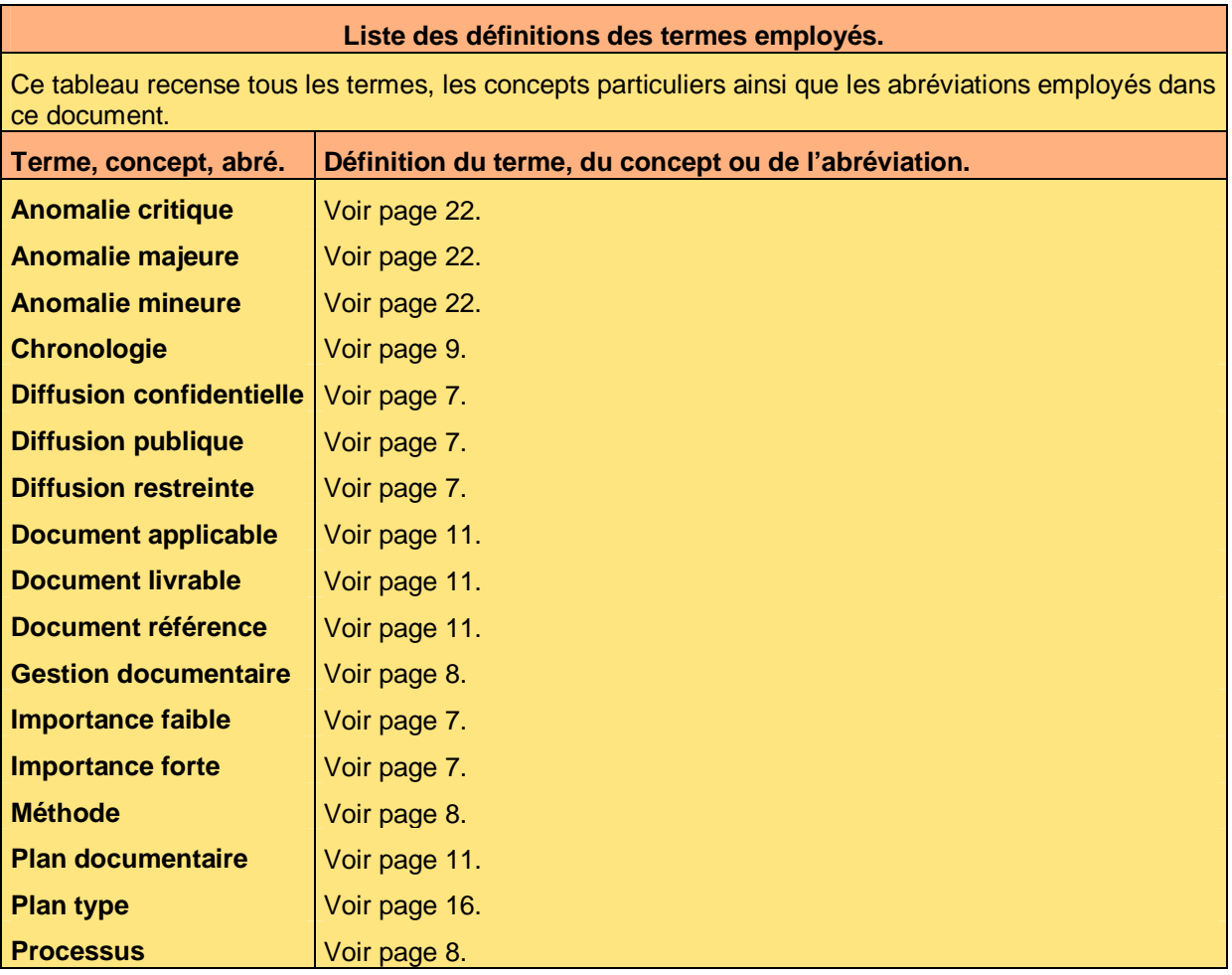

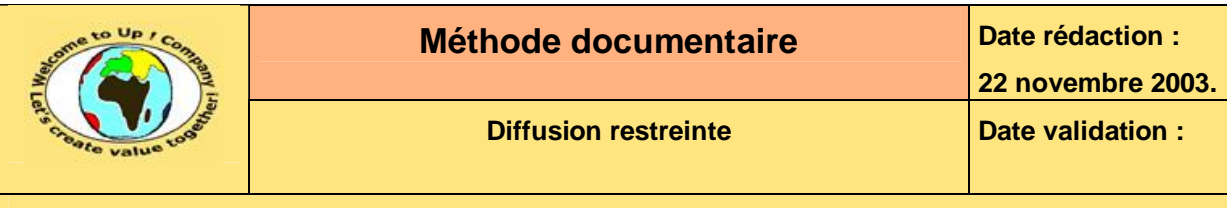

## **2.2 Ressources**

**Liste des documents applicables et en référence.** 

Un document est **applicable** à partir du moment où son contenu est validé et que l'activité ou le projet fait partie de son périmètre d'application. Il est obligatoire d'appliquer son contenu.

Un document est en **référence** à partir du moment où son contenu n'est pas validé ou que l'activité ou le projet ne fait partie de son périmètre d'application. Il est recommandé d'appliquer son contenu mais cela n'est pas obligatoire.

Un document applicable est indicé par *A1*, *A2*, *A3*, etc. Un document en référence est indicé par *R1*, *R2*, *R3*, etc.

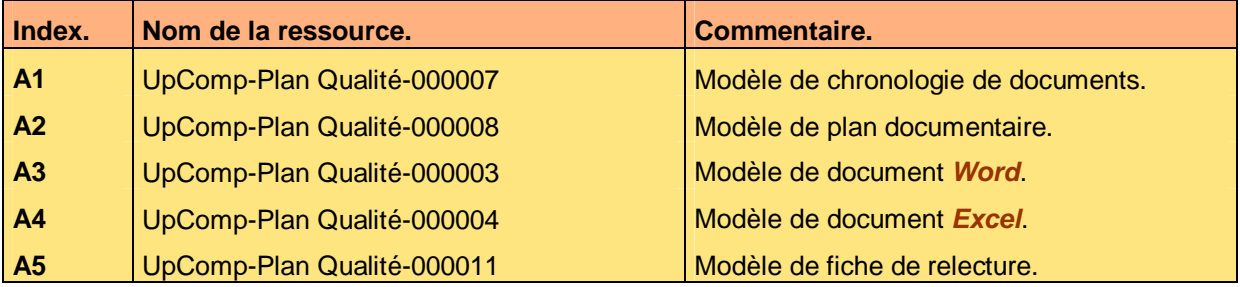

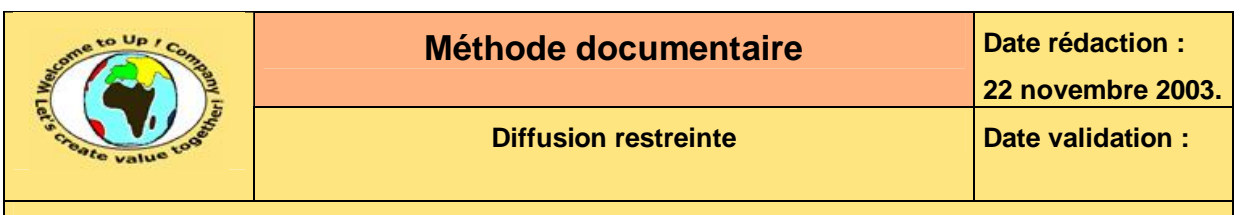

# **3 Introduction**

## **3.1 Objet du document**

L'objet de ce document est de définir la méthode documentaire utilisée dans le cadre du *Plan Qualité*. L'objectif est triple :

- Harmoniser la localisation et la présentation des documents.
- Accélérer la recherche d'informations.
- Faciliter la compréhension des informations.

Le respect de ces règles fondamentales énoncées ci-après contribue à un travail efficace en terme de productivité et de qualité et à être agréable puisque minimisant les tâches à faible valeur ajoutée.

## **3.2 Audience**

Ce document s'adresse à tout acteur qui est amené à rédiger un document dans le cadre d'un projet ou d'une activité.

# **3.3 Pré-requis**

La connaissance des logiciels *Microsoft Word* et *Microsoft Excel* est requise. Toutefois, certaines manipulations spécifiques sont rappelées dans ce document.

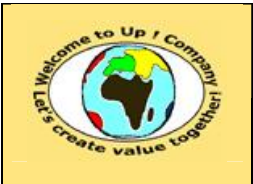

&

&

 $\mathcal{R}_{\mathcal{L}}$ 

 $\boldsymbol{\mathcal{R}}$ 

 $\boldsymbol{\mathcal{R}}$ 

**Référence :** UpComp-Plan Qualité-000005-A Méthode documentaire.doc

# **4 Typologie des documents**

## **4.1 Qualités d'un document**

Il existe deux sortes de documents :

- Les modèles contenant une présentation type.
- Les documents réels issus de la copie d'un modèle.

### **4.1.1 Périmètre de diffusion du document**

Il existe trois niveaux d'importance pour le contrôle de la diffusion d'un document :

• Les documents à **diffusion publique**. Ils peuvent être librement diffusés même en dehors de la société.

#### • Les documents à **diffusion restreinte**.

Ils sont diffusés librement au sein de la société et à des tiers externes dûment identifiés. La qualification de la restriction de diffusion d'un document résulte des méthodes et des processus définis dans le *Plan Qualité*. A défaut, elle est de la responsabilité du responsable d'activité ou de projet.

#### • Les documents à **diffusion confidentielle**.

Ils ne sont ni diffusés librement au sein de la société ni à des tiers dûment identifiés. La qualification de la confidentialité d'un document résulte des méthodes et des processus définis dans le *Plan Qualité*. Elle est de la responsabilité du responsable d'activité.

### **4.1.2 Importance du document**

Il existe deux niveaux d'importance pour le contenu d'un document :

- Les documents de contenu à **importance faible**. Ils ne nécessitent pas d'approbation.
	- Les documents de contenu à **importance forte**. Ils nécessitent une approbation par le responsable d'activité ou de projet.

La qualification de l'importance d'un document résulte des méthodes et des processus définis dans le *Plan Qualité*. A défaut, elle est de la responsabilité du responsable d'activité ou de projet.

Les documentations à faible importance ne comportent pas de date de validation dans le cartouche d'en-tête. La zone correspondante est grisée.

# **4.2 Type des documents du Plan Qualité**

Voici les différents types de document du *Plan Qualité* :

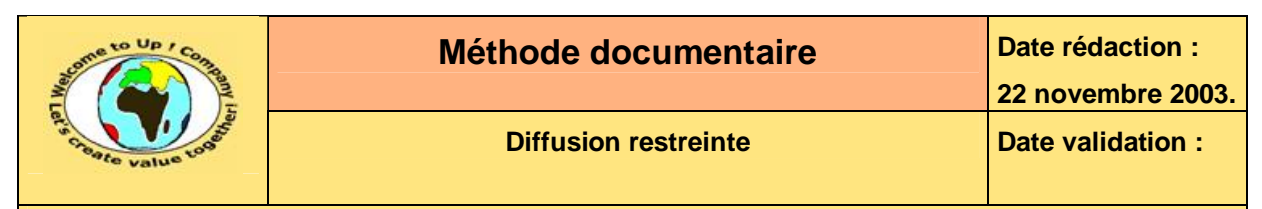

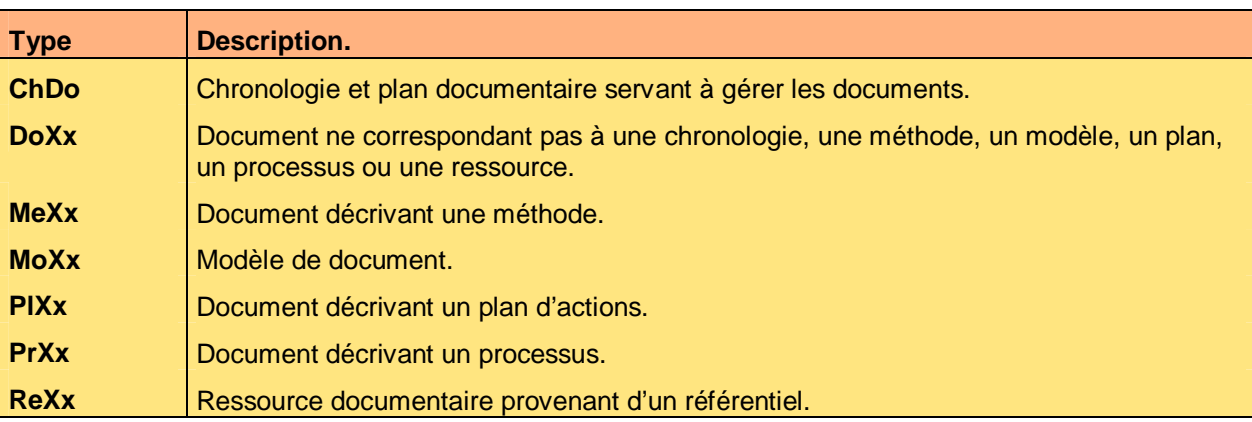

**Tableau 1 – Types de document du Plan Qualité** 

& &

 $\mathbf{z}$ 

La **gestion documentaire** est l'organisation permettant de connaître la localisation, l'origine, les participants et les jalons d'un document.

Les **méthodes** sont des guides décrivant comment réaliser une activité. A l'inverse d'un processus, elles sont spécifiques à une famille d'activités.

Les **processus** servent à décrire un enchaînement d'activités élémentaires. A l'inverse d'une méthode, ils sont transverses aux activités.

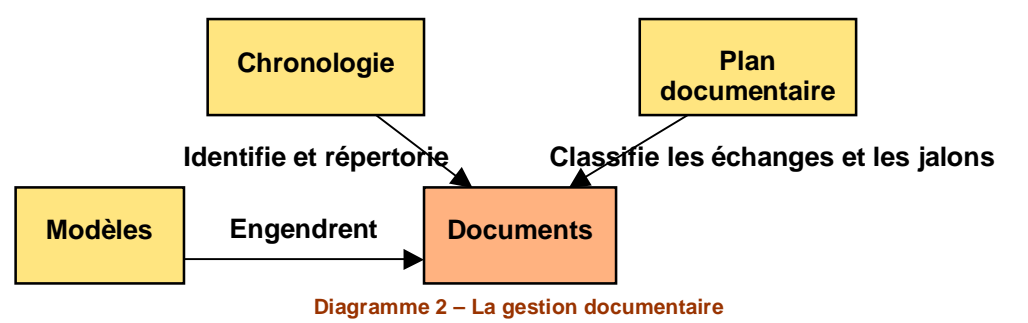

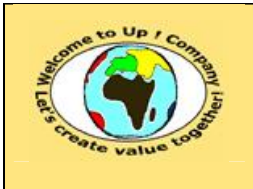

**22 novembre 2003.**

**Référence :** UpComp-Plan Qualité-000005-A Méthode documentaire.doc

# **5 Propriété des documents**

Les principales propriétés des documents sont les suivantes :

- Leur nom.
- Leur chronologie de création.
- Leur participation aux échanges d'information entre les activités, les projets et les équipes.
- Leur version-révision.

# **5.1 Dénomination des documents**

Les documents sont dénommés de la sorte à pouvoir identifier rapidement leur rattachement lorsque nous ne disposons que de leur nom. Le nom d'un document est composé d'une juxtaposition des informations suivantes, séparées par un trait d'union :

- Nom de la société ou abréviation de son nom. Il existe un nom de société spécifique : *UpComp* pour *Up ! Company*.
- Nom de l'activité, du projet ou abréviation de leur nom. Un document est rattaché de façon exclusive à une activité ou à un projet. Il existe des noms d'activités spécifiques :
	- *Plan Qualité*. Elle regroupe tous les documents concernant les modèles, les méthodes et les processus.
	- *Meilleures pratiques*. Elle regroupe tous les exemples d'application des méthodes. Il s'agit donc d'un référentiel des meilleures pratiques.
	- *Ressources*. Elle regroupe toutes les ressources documentaires – logos, feuille de styles, etc.
- Numéro de chronologie. La chronologie des documents est définie ci-après.
- Version-révision du document. La gestion des versions-révisions d'un document est définie ci-après.
- Commentaire libre.

Ce commentaire est particulièrement important pour identifier verbalement le contenu du document.

Voici un exemple de dénomination :

```
UpComp-Plan Qualité-000006-A Processus de management de projet.doc
```
**Illustration 3 – Exemple de dénomination d'un document** 

# **5.2 Chronologie des documents**

L'objet du document dénommé **Chronologie des documents** est de répertorier tous les documents d'une activité. Cela concerne aussi bien les documents :

- Produits en interne de l'activité ou du projet.
- Produits en externe de l'activité ou du projet.
- Diffusés en interne de l'activité ou du projet.

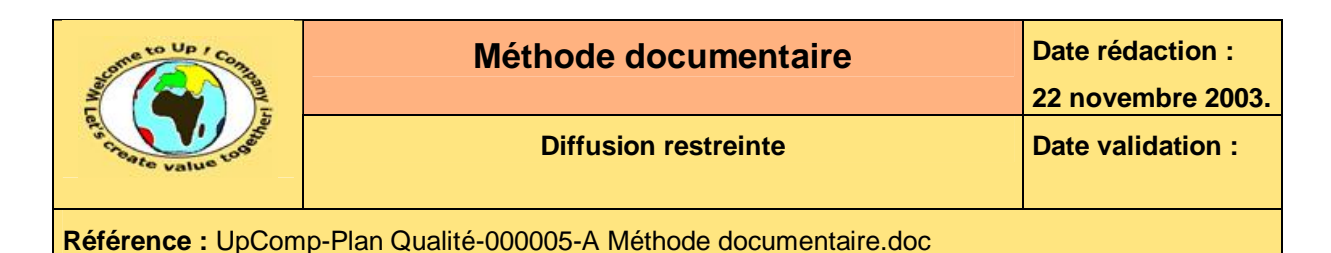

• Diffusés en externe de l'activité ou du projet.

Chaque nouveau document comporte un numéro unique par activité ou par projet de rattachement. Ce numéro s'incrémente d'un en un à partir d'un.

Une nouvelle version-révision d'un document n'est pas un nouveau document aussi son numéro de chronologie ne change pas.

Voici un exemple de chronologie :

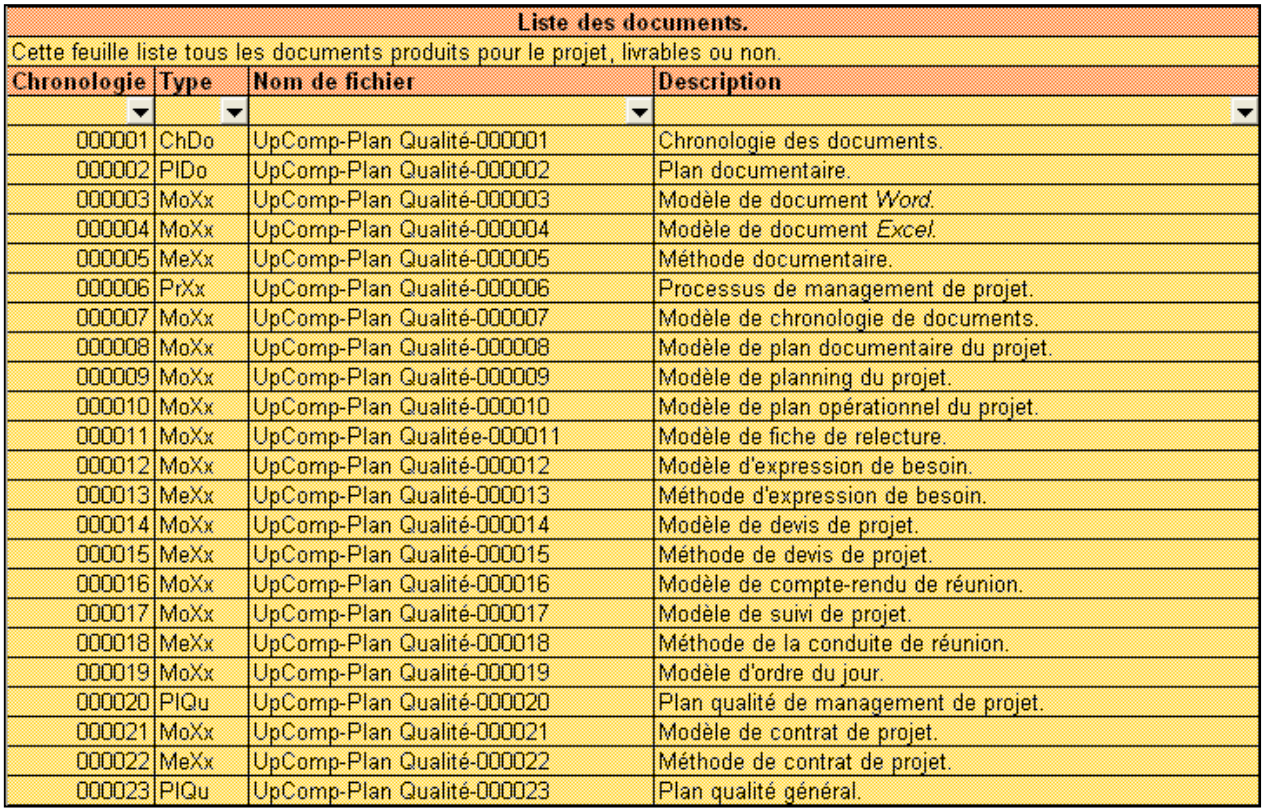

**Illustration 4 – Exemple de chronologie de document** 

Voici le contenu de chaque colonne de cette liste :

• Le numéro de chronologie.

Il permet d'identifier avec unicité chaque document de l'activité ou du projet.

• Le type de document.

L'objet du type générique est d'être utilisé en tant que filtre. Cet outil est particulièrement utile quand les documents commencent à être nombreux.

• Le nom du fichier.

Il s'agit du nom du fichier sans la version-révision et sans le commentaire libre.

La description.

Ce commentaire est détaché du nom du fichier de la sorte à pouvoir être utilisé en tant que filtre.

Le modèle à utiliser est **Modèle de chronologie de documents** [A1].

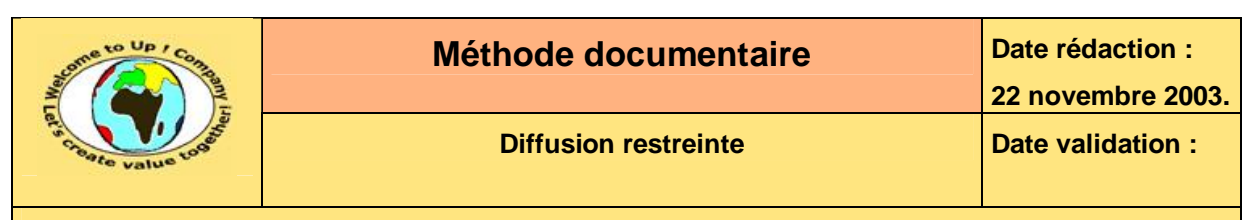

# **5.3 Plan documentaire**

L'objet du document dénommé **Plan documentaire** est de répertorier les échanges et les responsabilités sur les documents. Cela concerne les documents :

• Produits en interne de l'activité ou du projet qui ont pour vocation d'être utilisés à l'extérieur de celui-ci.

Ces documents sont appelés **livrables**.

• Produits en externe de l'activité ou du projet qui ont pour vocation d'être utilisés à l'intérieur de celui-ci.

Ces documents peuvent être soit :

#### • **Applicables**.

 $\boldsymbol{\mathcal{S}}$ 

 $\mathbf{z}$ 

&

&

Il s'agit de documents qui ont été validés et qui font partie du périmètre de l'activité ou du projet. Il est obligatoire d'appliquer leur contenu.

#### • **Référencés**.

Il s'agit de documents qui n'ont pas été validés ou qui ne font pas partie du périmètre de l'activité ou du projet. Il est cependant recommandé d'appliquer leur contenu.

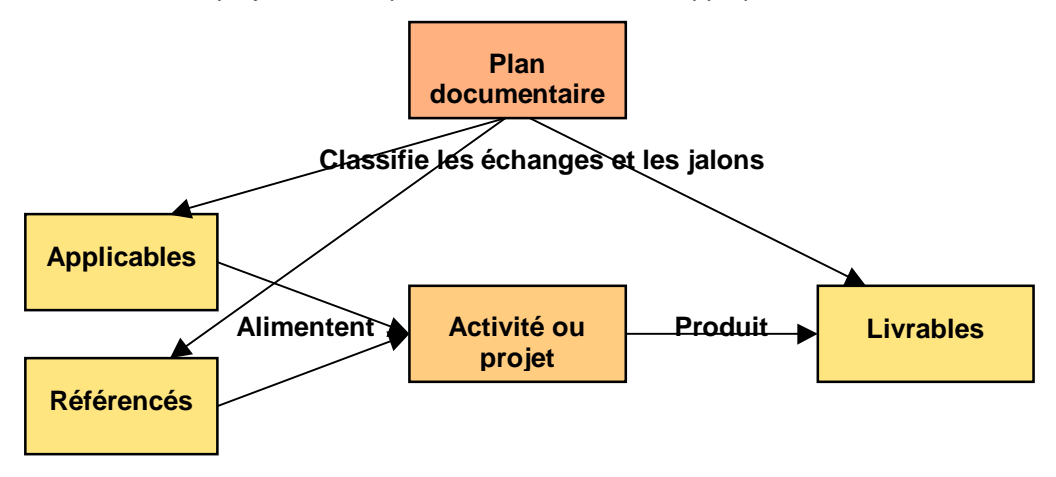

**Diagramme 5 – Traçabilité des documents échangés** 

Le plan documentaire comporte donc les trois listes dénommées *Documents applicables*, *Documents référencés* et *Documents livrables*. Voici un exemple :

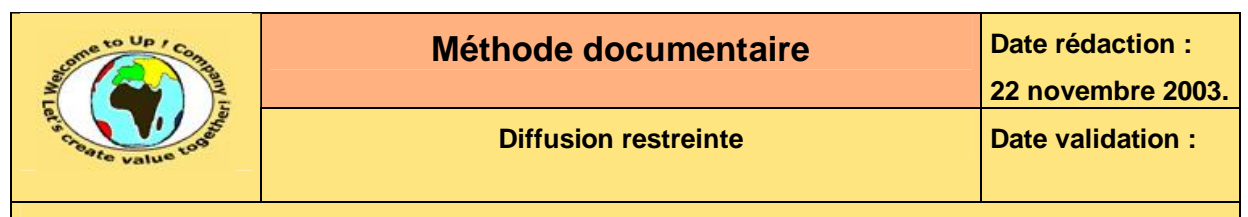

**Liste des livrables.** 

Cette feuille liste tous les documents livrables contractuellement pour l'activité ou le projet et tous les

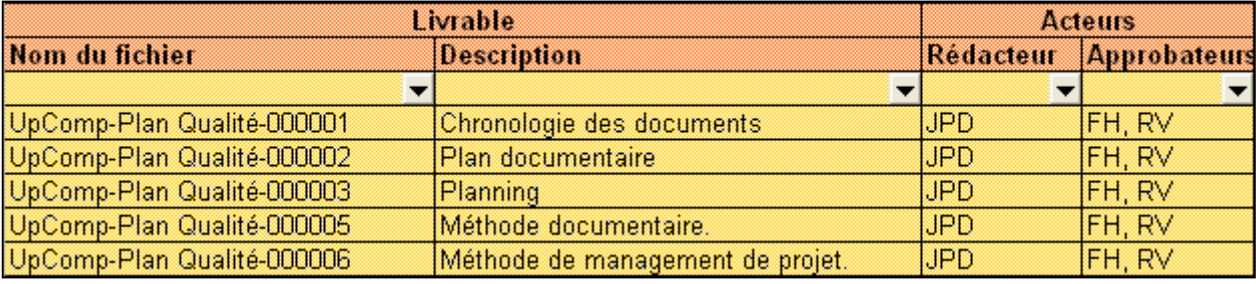

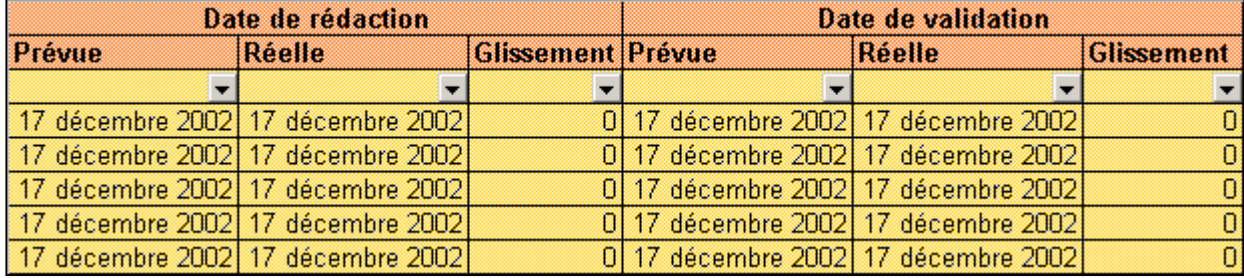

#### **Illustration 6 – Exemple de plan documentaire**

Voici le contenu de chaque colonne de cette liste :

- Le nom du fichier. Il s'agit du nom du fichier sans la version-révision et sans le commentaire libre.
- La description.

Ce commentaire est détaché du nom du fichier de la sorte à pouvoir être utilisé en tant que filtre. Cet outil est particulièrement utile quand les documents commencent à être nombreux.

- Le rédacteur. Seules les initiales du rédacteur sont inscrites.
- Les approbateurs. Seules les initiales des approbateurs sont inscrites.
- La date de rédaction.

La date de rédaction est la date à partir de laquelle le rédacteur a commencé le document. Le glissement en nombre de jours est calculé automatiquement par différence entre la date réelle et la date prévisionnelle.

La date d'approbation.

La date d'approbation est la date à partir de laquelle l'approbateur a validé le document afin de le rendre diffusable et applicable. Le glissement en nombre de jours est calculé automatiquement par différence entre la date réelle et la date prévisionnelle.

Le modèle à utiliser est **Modèle de plan documentaire** [A2].

## **5.4 Gestion des versions-révisions d'un document**

L'objet de la gestion des versions-révisions d'un document est de tracer les modifications et les approbations des révisions d'une version d'un document. Voici les règles d'indexation :

Ce document est la propriété d'*Up ! Assets Management*. Tous droits réservés. Page 12 sur 27

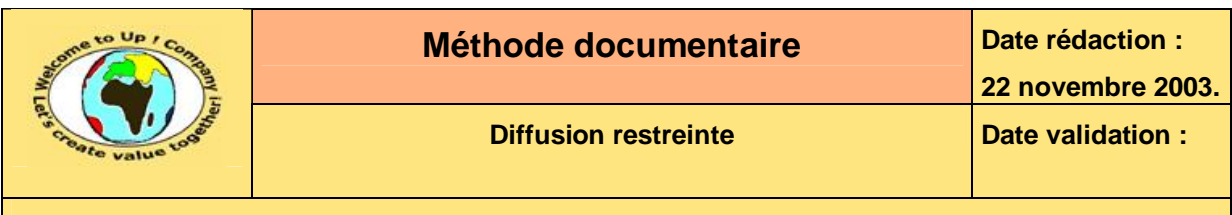

- Tant que le document n'est pas approuvé, les révisions successives sont identifiées par un nombre incrémental.
- Dès que le document est approuvé, la version est identifiée par une lettre majuscule incrémentale.
- A la création du document, il n'y aucune version d'approuvée donc il n'y pas de lettre.

Voici des exemples :

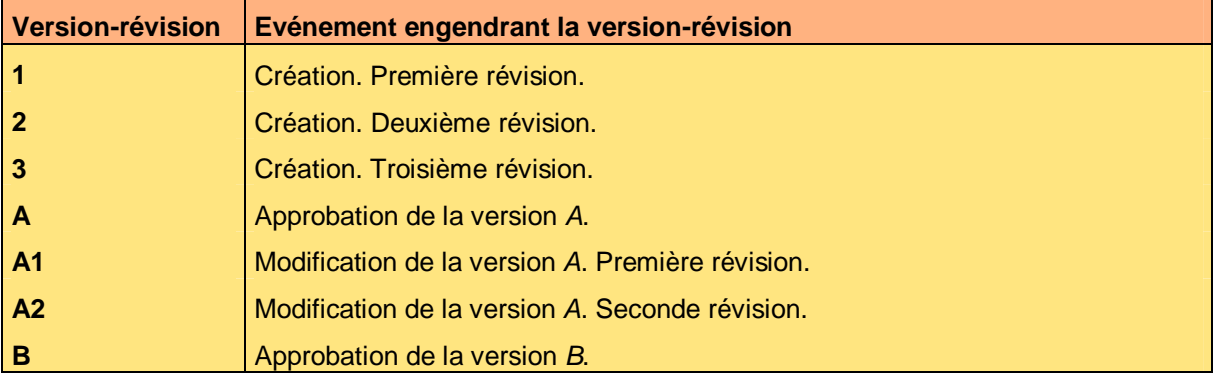

**Tableau 7 – Exemple de version-révision d'un document** 

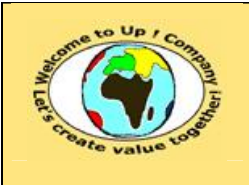

# **6 Organisation des documents**

L'organisation des documents est hiérarchique. Il y a un niveau par composante du nom du document :

- Un répertoire pour le nom de la société ou l'abréviation de son nom. Nous retrouvons un nom de société spécifique : *UpComp* pour *Up ! Company*.
- Un sous-répertoire pour le nom de l'activité, du projet ou l'abréviation de leur nom. Nous retrouvons les noms d'activités spécifiques :
	- *Plan Qualité*. Elle regroupe tous les documents concernant les modèles, les méthodes et les processus.
	- *Meilleures pratiques*. Elle regroupe tous les documents illustrant concrètement les méthodes par un emploi des modèles de documents.

Les documents matérialisant le *Plan documentaire* et la *Chronologie des documents* se situent dans ces répertoires.

• Optionnellement, un sous-répertoire par sous-type du document.

Le sous-type est propre à chaque spécialisation des modèles de document du *Plan Qualité* en fonction des activités. Cette sous-classification est intéressante dès lors que le nombre de documents commence à être conséquent.

### • Un répertoire *Archive*.

Il sert à conserver les révisions intermédiaires de la dernière version et les versions antérieures du document. Généralement, ce répertoire sera compressé.

#### • Un répertoire *Confidentiel*.

Il regroupe tous les documents à diffusion confidentielle. Ce répertoire est obligatoirement protégé de la sorte que seuls les acteurs autorisés puissent y avoir accès en lecture et écriture.

Voici un exemple de l'organisation documentaire :

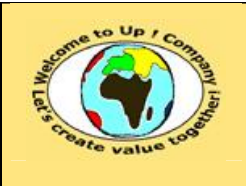

**22 novembre 2003.**

## **Diffusion restreinte Diffusion :**  $\sqrt{}$  Date validation :

**Référence :** UpComp-Plan Qualité-000005-A Méthode documentaire.doc

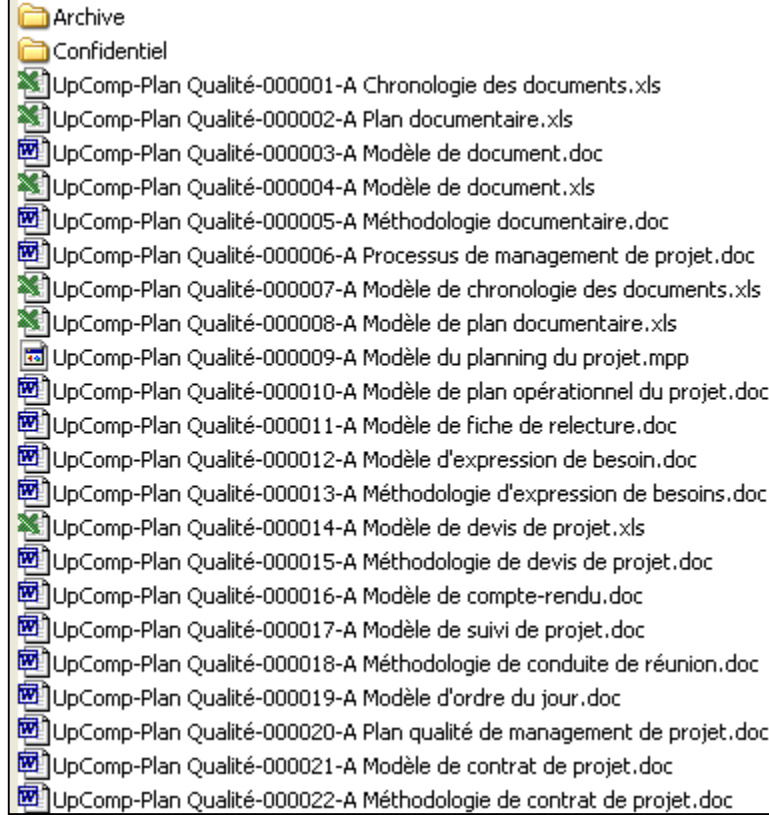

**Diagramme 8 – Exemple d'organisation des documents** 

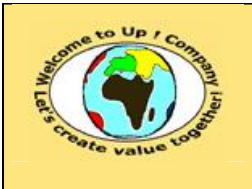

**22 novembre 2003.**

**Référence :** UpComp-Plan Qualité-000005-A Méthode documentaire.doc

# **7 Contenu des documents**

La présentation et le contenu des documents sont normalisés de la sorte à les rendre :

• Impersonnels.

Il existe une présentation unique correspondant à la culture de l'entreprise, ce qui véhicule une image, une façon d'exister partagées et défendues par tous les acteurs.

• Aisément appréhensibles.

Chaque acteur exploite alors directement les informations des documents sans être perturbé par le bruit inhérent aux différences de forme.

# **7.1 Plan type**

Le **plan type** d'un document regroupe les différents éléments que chaque document doit comporter parce que chaque lecteur s'attend à les avoir pour pouvoir les utiliser pleinement.

• Le cartouche d'en-tête.

Le cartouche d'en-tête présent sur chaque page résume les principales propriétés du document :

- Société. Le document est produit par une société représentée par son logo.
- Titre du document. Pour les modèles, le terme *Modèle* est distinctement inscrit dans le titre.
- Date de rédaction. Cette date est mise à jour dès lorsqu'une nouvelle révision du document est créée.
- Périmètre de diffusion. La diffusion est soit publique, restreinte ou confidentielle.
- Date de validation.

Les documents qui sont importants comportent une date de validation. Les documents qui sont moins importants ont la zone de date de validation grisée.

• Nom du document.

Il s'agit du nom complet du document obtenu par un champ automatique, ce qui a pour effet de le rendre identique avec le nom du fichier.

Il est important que le cartouche soit présent sur chaque page étant donné que celui-ci pourrait être imprimé partiellement. Voici un exemple d'en-tête :

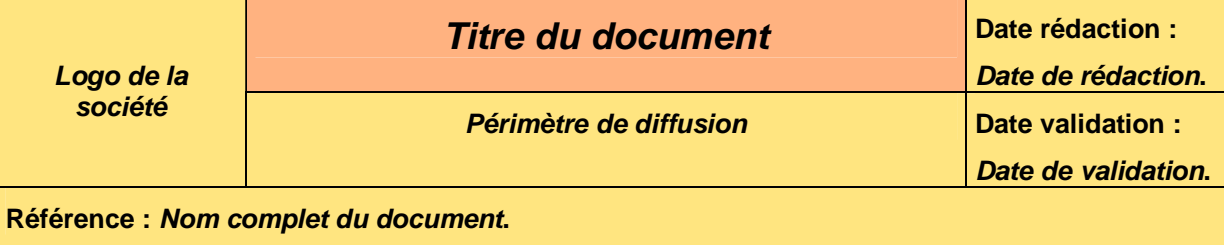

#### **Illustration 9 – Exemple de cartouche d'en-tête**

Le pied de page.

Le pied de chaque page rappelle le numéro de la page courante et le nombre total de pages du document.

Ce document est la propriété d'*Up ! Assets Management*. Tous droits réservés. Page 16 sur 27

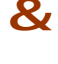

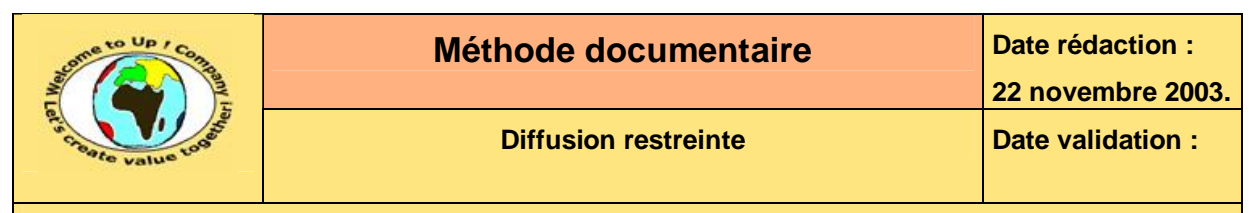

#### • La page de garde.

La page de garde présente les différentes évolutions du document en terme de versions et de révisions.

Voici un exemple de page de garde :

#### **Suivi des versions-révisions et des validations du document.**

Ce document annule et remplace tout document diffusé de version-révision antérieure.

Dès réception de ce document, les destinataires ont pour obligation de détruire les versions-révisions antérieures, toutes les copies, et de les remplacer par cette version.

Si les versions-révisions antérieures sont conservées pour mémoire, les destinataires doivent s'assurer qu'elles ne peuvent être confondues avec cette présente version dans leur usage courant.

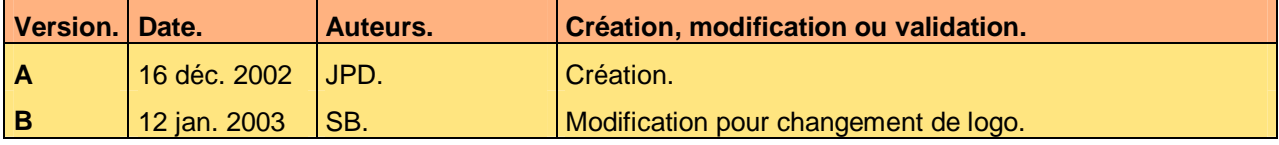

**Illustration 10 – Exemple de page de garde** 

• Les tables.

Il y a la table des matières puis la table des illustrations. En cliquant sur le numéro de la page depuis une ligne d'une table, il est possible de se consulter directement l'information référencée.

Les références.

Il y a :

• Le glossaire.

Pour définir les termes, les concepts particuliers et les abréviations utilisés dans le document. Soit ceux-ci sont définis dans la zone de définition, soit il y a un renvoi vers la page comportant la définition. En cliquant sur le numéro de la page du renvoi, il est possible de se consulter directement l'information référencée.

Voici un exemple de glossaire :

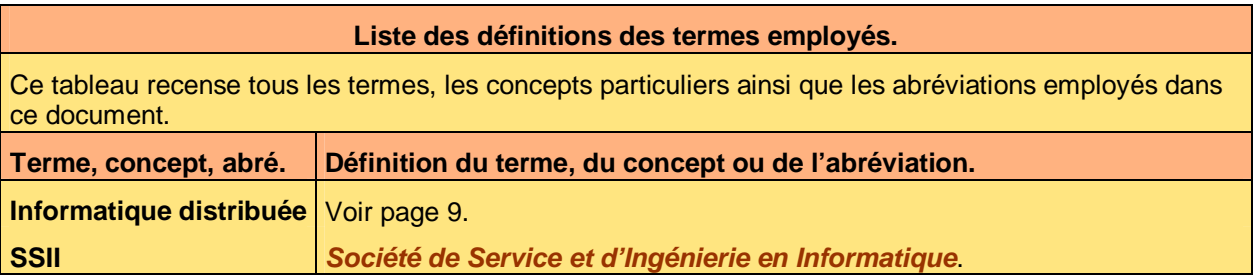

#### **Illustration 11 – Exemple de glossaire**

• Les ressources.

Il s'agit de la liste des documents applicables ou référencés. Par extension, d'autres ressources peuvent être citées telles une base de données ou une adresse *Internet*. En ce cas, puisqu'elles ne sont pas contrôlées en interne, elles ne peuvent être que référencées.

Voici un exemple de ressources :

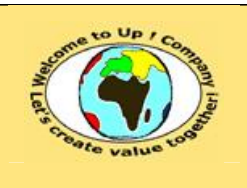

**22 novembre 2003.**

**Référence :** UpComp-Plan Qualité-000005-A Méthode documentaire.doc

#### **Liste des documents applicables et en référence.**

Un document est **applicable** à partir du moment où son contenu est validé et que l'activité ou le projet fait partie de son périmètre d'application. Il est obligatoire d'appliquer son contenu.

Un document est en **référence** à partir du moment où son contenu n'est pas validé ou que l'activité ou le projet ne fait partie de son périmètre d'application. Il est recommandé d'appliquer son contenu mais cela n'est pas obligatoire.

Un document applicable est indicé par *A1*, *A2*, *A3*, etc. Un document en référence est indicé par *R1*, *R2*, *R3*, etc.

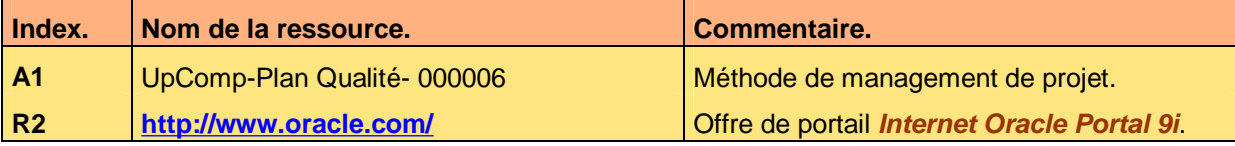

**Illustration 12 – Exemple de ressources** 

- L'introduction.
- L'objet du document.

Il résume en quelques paragraphes le contenu du document. Cela permet donc à un lecteur de survoler rapidement le contenu du document afin de savoir quel est son objet sans avoir à le lire en intégralité. L'objectif est de lire le contenu uniquement quand chacun a besoin de l'information.

• L'audience.

Elle décrit la cible d'acteurs du document, cette liste n'étant pas exhaustive.

Le pré-requis.

Il décrit les compétences, les connaissances ou le savoir-faire à posséder pour comprendre le contenu du document.

- Le corps du document.
	- Il est composé d'une ou plusieurs parties.
- La marque de fin de document. Elle permet de s'assurer visuellement que le document n'a pas été tronqué lors d'un transfert, d'une copie ou d'une impression.

Ce plan type peut être complété en fonction de la spécialisation du modèle générique du document.

Les modèles à utiliser sont **Modèle de document** *Word* [A3] et **Modèle de document** *Excel*  [A4].

# **7.2 Présentation du document**

### **7.2.1 Feuille de styles**

La feuille de styles **Up ! Company.dot** est normalisée. La police utilisée dans les documents est uniquement *Arial*. Voici les styles utilisables :

- Indentation. Il est utilisé pour le premier niveau d'indentation avec une puce.
- Indentation 2.

Il est utilisé pour le second niveau d'indentation avec une puce.

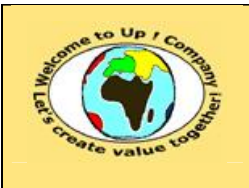

- Indentation 3. Il est utilisé pour le troisième niveau d'indentation avec une puce.
- Indentation 4. Il est utilisé pour le quatrième niveau d'indentation avec une puce.
- Légende.
	- Il est utilisé pour le libellé des illustrations.
- Normal. Il est utilisé pour le texte libre.
- Numérotation. Il est utilisé pour le premier niveau d'indentation avec un numéro.
- Numérotation 2. Il est utilisé pour le second niveau d'indentation avec un numéro.
- Numérotation 3. Il est utilisé pour le troisième niveau d'indentation avec un numéro.
- Numérotation 4. Il est utilisé pour le quatrième niveau d'indentation avec un numéro.
- Titre 1.

Il est utilisé pour les titres des parties. Avant chaque partie, il est obligatoire d'insérer un saut de page.

- Titre 2. Il est utilisé pour les titres des sous-parties.
- Titre 3. Il est utilisé pour les titres des sections.
- Titre 4.

Il est utilisé pour les titres des sous-sections.

Afin d'améliorer la compréhension de l'architecture du document, un document ne peut pas comporter :

- Plus de quatre niveaux d'imbrication. Chapitre, sous-chapitre, section et sous-section.
- Plus de quatre niveaux d'indentation.

S'il s'avère que le document aurait nécessité plus de niveaux d'imbrication ou d'indentation, son architecture doit être repensée. De même, si le document comporte trop de parties, il est préférable de le découper en sous-documents spécialisés.

## **7.2.2 Sémantique des couleurs**

Les documents comportent des couleurs ayant une sémantique particulière :

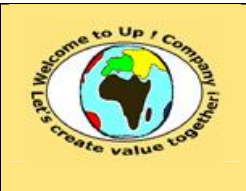

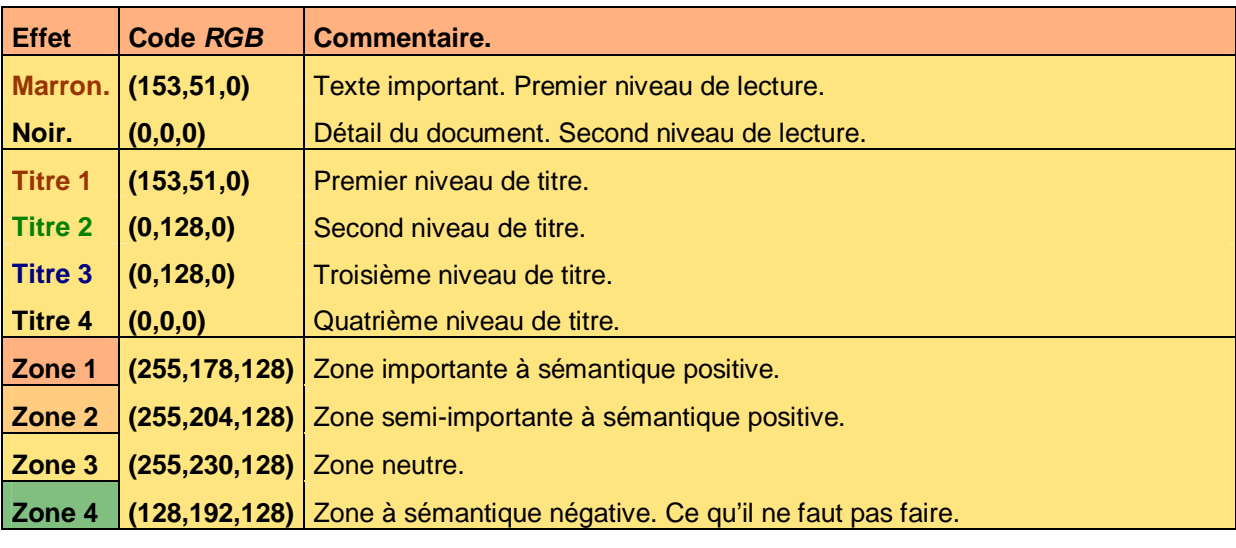

**Illustration 13 – Sémantique des couleurs** 

## **7.2.3 Raccourcis pour la mise en forme**

Voici les touches de raccourcis pour effectuer les mise en forme aisément :

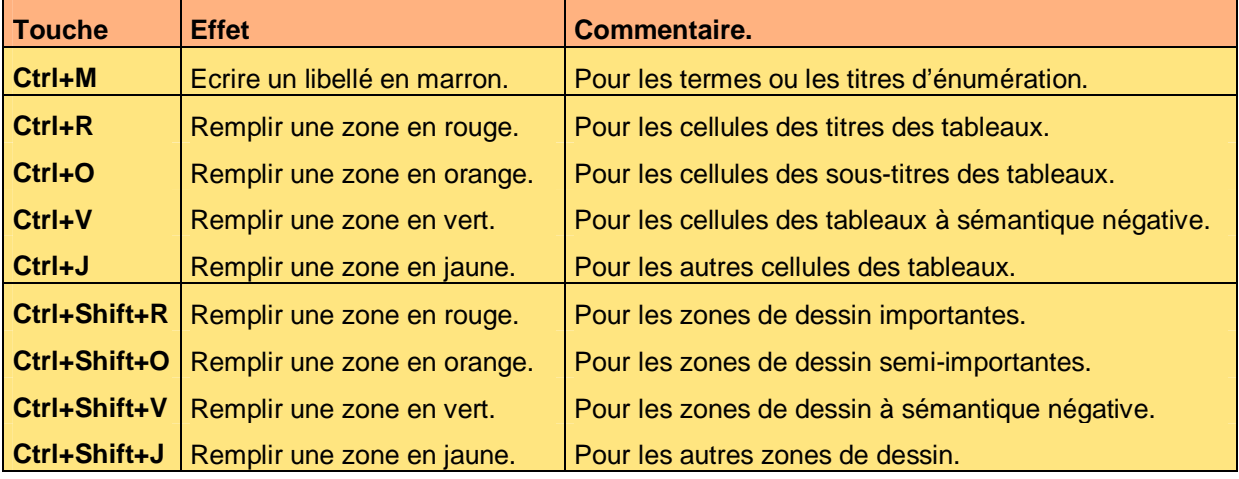

**Illustration 14 – Les touches de raccourcis** 

# **7.3 Rédaction d'un document**

## **7.3.1 Texte du document**

Le contenu du document doit être tel que chaque lecteur soit autonome dans la compréhension et l'exploitation des informations qu'il comporte, au besoin en consultant le glossaire et les ressources rassemblés en début de celui-ci.

Le rédacteur rédige le document avant tout pour ses lecteurs et doit se mettre à leur place. Cela signifie que l'ensemble des pré-requis en terme de compétences, de connaissances ou de savoir-faire a été préalablement mentionné dans la section prévue à cet effet.

Le document est illustré dès que nécessaire – certains acteurs sont plus visuels que lecteurs – en utilisant la nomenclature suivante :

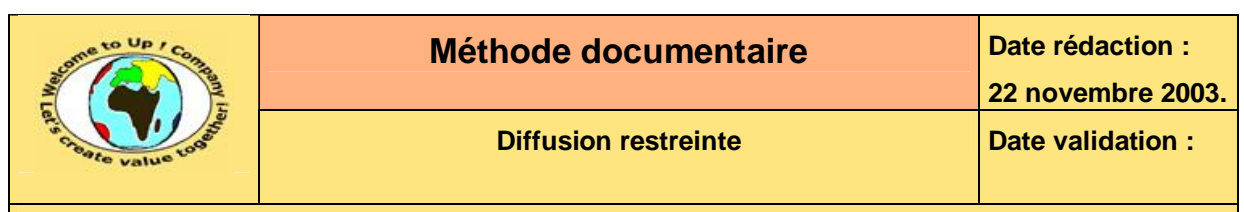

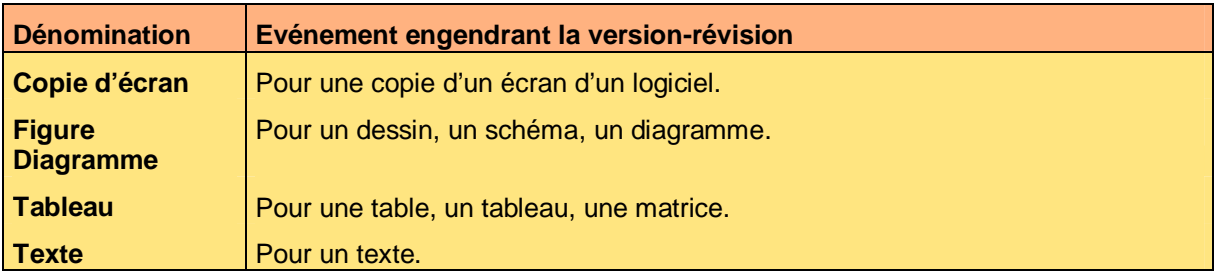

**Tableau 15 – Exemple de version-révision d'un document** 

Chaque illustration comporte une légende qui est automatiquement reportée dans la table des illustrations. Chaque illustration est rendue insécable de la sorte à ne pas être étalée sur deux pages.

## **7.3.2 Identification des définitions du document**

Les définitions posées dans le document sont synthétisées dans le glossaire. Au lieu de reporter le corps de la définition d'un terme, d'un concept ou d'une abréviation, il est préférable de faire un renvoi à la page du document où la définition est posée. En ce cas, le terme, le concept ou l'abréviation comportant le signet est écrit en caractères gras et marron.

## **7.3.3 Noms propres**

Les noms propres des personnes sont écrits en majuscules et les prénoms en minuscules, sauf pour l'initiale. Cette règle permet de distinguer les noms des prénoms quand les interlocuteurs sont étrangers.

Les noms des personnes, les noms des entreprises, les noms des marques déposées, les noms des technologies sont écrits en italique, gras et marron tel *Up ! Company*. Cette règle permet d'éviter certaines confusion à la lecture du document.

## **7.3.4 Symboles**

Les documents comportent dans les marges des symboles repérant les informations importantes suivantes de la sorte à attirer l'œil du lecteur :

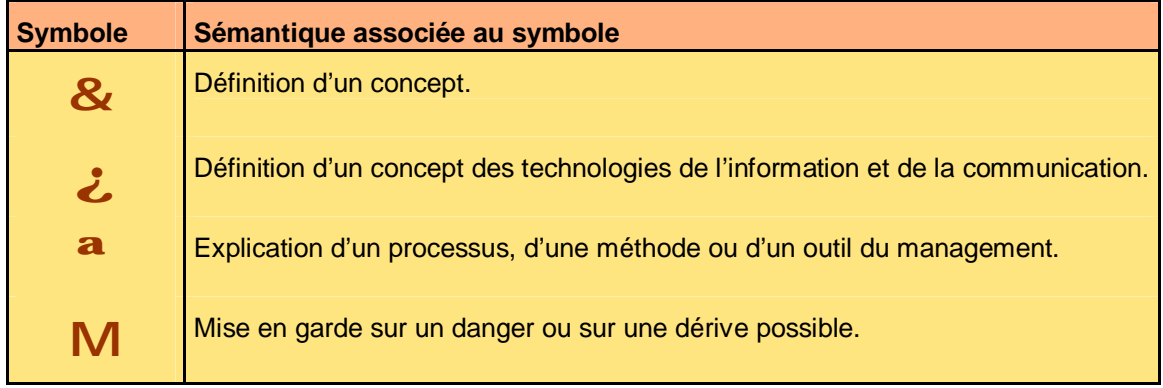

**Tableau 16 – Sémantique des symboles des documents** 

## **7.4 Relecture d'un document**

Lorsqu'un document est qualifié d'important, il doit être relu par plusieurs acteurs avant d'être approuvé. La procédure de validation impose à chaque acteur de mettre par écrit toutes ses remarques, ses questions, ses incompréhensions et ses objections dans un document appelé *Fiche de relecture*.

Ce document est la propriété d'*Up ! Assets Management*. Tous droits réservés. Page 21 sur 27

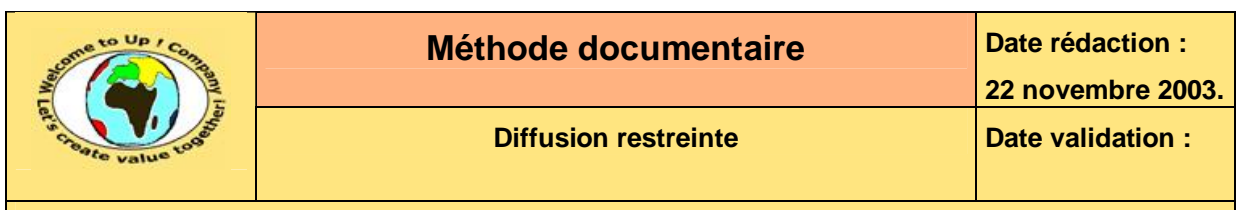

Voici la criticité de ces faits :

• **Question**.

Le fait n'est pas une anomalie mais une interrogation que suscite la relecture du document.

• **Mineur**.

Le fait ne remet pas en cause la validation du document. Il s'agit par exemple d'une faute de français, d'une précision à apporter pour améliorer la compréhension du document.

• **Majeur**.

Le fait remet en cause la validation du document si le rédacteur ne peut le corriger par luimême. Il s'agit par exemple d'une incohérence ou d'une information induisant le lecteur en erreur lors de son exploitation.

• **Critique**.

Le fait remet en cause la validation du document et nécessite une réunion de travail entre le rédacteur et l'approbateur. Il s'agit par exemple d'une incompréhension sur l'objet du document.

Voici un exemple de fiche de relecture :

Ce document rassemble les remarques, les questions, les incompréhensions et les objections pour la relecture d'un document par un approbateur.

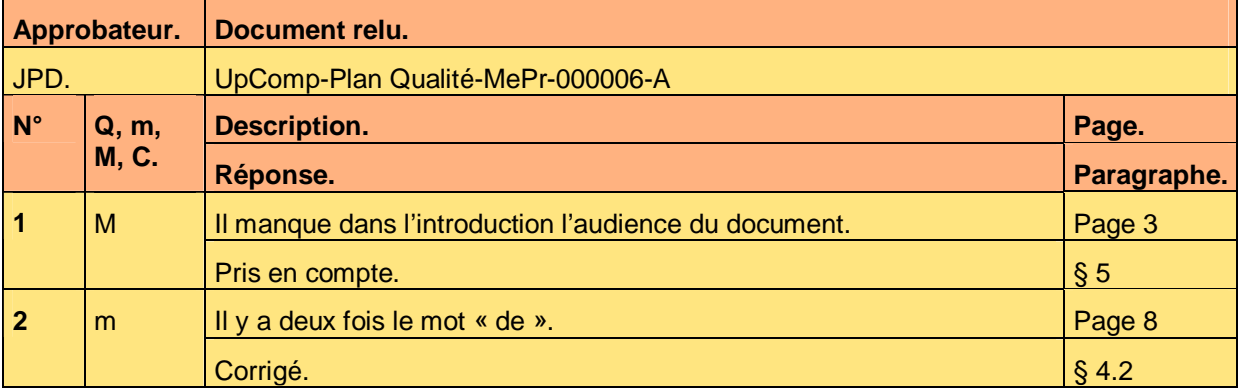

#### **Illustration 17 – Exemple de fiche de relecture**

Cette fiche de relecture rassemble :

- Le nom complet du document relu.
- Les initiales de l'approbateur.
- Chaque anomalie comporte :
- Un numéro d'identification.
- Un niveau de criticité. *Q* pour une question. *m* pour une anomalie mineure. *M* pour une anomalie majeure. *C* pour une anomalie critique.
- Une zone pour la description de l'anomalie par l'approbateur.
- Une zone pour la réponse apportée par le rédacteur, suite à la prise en compte de la fiche de relecture.
- Le numéro de page où l'anomalie a été constatée.
- Le numéro de chapitre, de sous-chapitre, de section ou de sous-section où l'anomalie a été constatée.

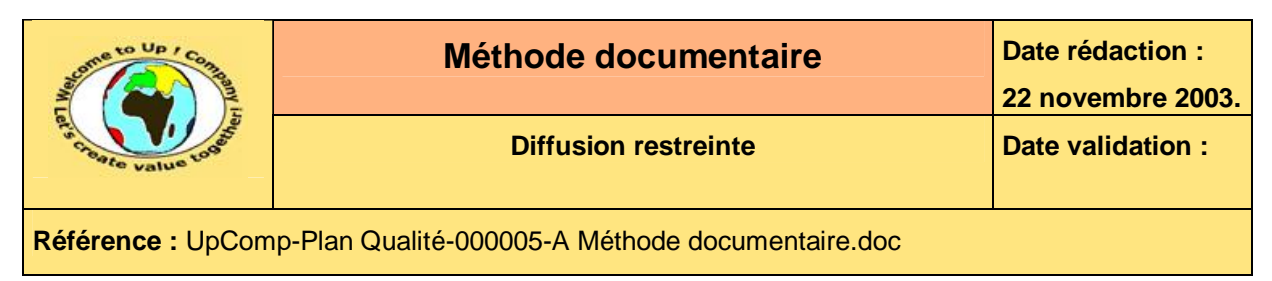

Le modèle à utiliser est **Modèle de fiche de relecture** [A5].

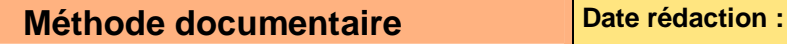

**22 novembre 2003.**

**Référence :** UpComp-Plan Qualité-000005-A Méthode documentaire.doc

# **8 Fonctions spécifiques de Microsoft Word**

Cette partie recense les fonctions spécifiques du traitement de textes *Microsoft Word* utilisées dans le cadre du *Plan Qualité*.

# **8.1 Champ**

Les champs représentent un moyen de calculer automatique une partie de texte. Ils comportent donc une définition dont la résultante est le texte automatiquement produit.

## **8.1.1 Voir les champs**

Voici la séquence des actions pour visualiser la définition de tous les champs :

- Activer le menu *Outils*.
- Activer le menu *Options*.
- Activer l'onglet *Affichage*.
- Activer la case *Code de champs*.

Les champs sont écrits sous la forme :

```
{NomDuChamp Propriétés du champ}
```
Pour afficher la définition d'un seul champ, il suffit de le sélectionner et d'appuyer sur les touches *Shift* et *F9*. Pour afficher sa valeur, il suffit de le sélectionner et d'appuyer sur la touche *F9*.

## **8.1.2 Mise à jour des champs**

Voici la séquence des actions pour mettre à jour tous les champs du document :

- Sélectionner tout le document en appuyant sur les touches *Ctrl+A*.
- Appuyer sur la touche *F9*.
- Préciser de mettre à jour toute la table des matières.
- Préciser de mettre à jour toute la table des illustrations.
- Appuyer sur la touche *Flèche gauche* pour désélectionner tout le document

# **8.2 Marque de révision**

Les marques de révision permettent de signaler lors de l'édition ou de l'impression :

- Quelles sont les modifications apportées au document ?
- Qui les a apportées ?
- A quelle date ?
- Ces informations sont délivrées lorsque la souris est passée sur une modification.
- Ces marques sont essentielles pour identifier rapidement les modifications d'un document à valider.

## **8.2.1 Activer les marques de révision**

Voici la séquence des actions pour activer les marques de révision :

- Activer le menu *Outils*.
- Activer le menu *Suivi des modifications*.
- Activer le menu *Afficher les modifications*.
- Cocher la case *Signaler les modifications lors de l'édition*.

### **8.2.2 Valider les modifications**

Voici la séquence des actions pour valider les modifications auxquelles sont associées les marques de révision :

- Activer le menu *Outils*.
- Activer le menu *Suivi des modifications*.
- Activer le menu *Accepter ou refuser les modifications*.
- Activer le bouton *Accepter tout*.

## **8.3 Signet**

Les signets permettent de réaliser des renvois de numéro de page utilisé dans le glossaire.

### **8.3.1 Créer un signet**

Voici la séquence des actions pour ajouter un signet dans le document :

- Placer le curseur devant le mot sur lequel portera le signet.
- Activer le menu *Insertion*.
- Activer le menu *Signet*.
- Saisir le nom du signet sous forme d'un mot d'au plus 30 caractères.
- Activer le bouton *Ajouter*.

### **8.3.2 Utiliser un signet**

Voici la séquence des actions pour utiliser un signet pour un renvoi de page :

- Placer le curseur à l'endroit où doit s'insérer le renvoi de page.
- Activer le menu *Insertion*.
- Activer le menu *Renvoi*.
- Choisir la catégorie *Signet*.
- Choisir le renvoi vers un numéro de page.
- Activer le bouton *Insérer*.

## **8.4 Propriété**

Les propriétés permettent de définir des paramètres au document qui sont utilisés pour modifier le contenu de celui-ci. Il est conseillé d'utiliser les propriétés pour construire les modèles de documents. Ils seront d'autant plus facile à dériver en documents réels.

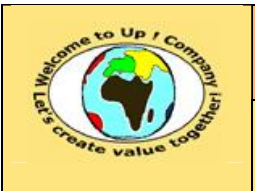

## **8.4.1 Créer une propriété**

Voici la séquence des actions pour créer une nouvelle propriété :

- Activer le menu *Fichier*.
- Activer le menu *Propriétés*.
- Choisir l'onglet *Personnalisation*.
- Saisir le nom de la propriété sous forme d'un mot d'au plus 30 caractères.
- Choisir le type de la propriété texte, numérique, date ou booléen.
- Saisir la valeur de la propriété sous forme d'un texte libre conforme à son type.
- Fermer la boîte de dialogue par le bouton *Ok*.

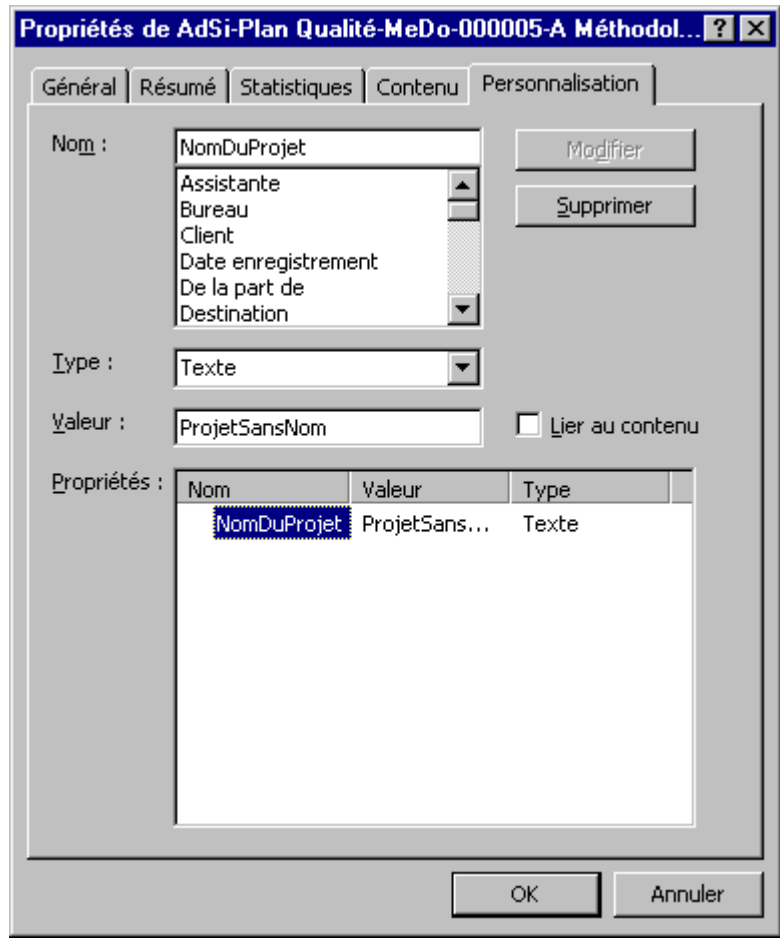

**Tableau 18 – Exemple de version-révision d'un document** 

Cette boîte de dialogue sert également pour modifier la valeur d'une propriété.

## **8.4.2 Utiliser une propriété**

Voici la séquence des actions pour utiliser une propriété préalablement créée :

- Placer le curseur à l'endroit où doit s'insérer la valeur de la propriété.
- Activer le menu *Insertion*.

Ce document est la propriété d'*Up ! Assets Management*. Tous droits réservés. Page 26 sur 27

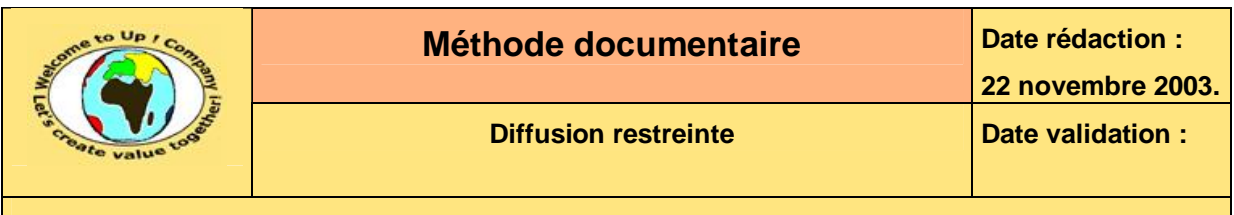

- Activer le menu *Champ*.
- Choisir le champ de nom *DOCPROPERTY*.
- Ajouter, en complément d'information, le nom de la propriété entre guillemets.
- Fermer la boîte de dialogue par le bouton *Ok*.

# **Fin de document**